## 金笛短信中间件 VC 版 MySQL 数据库字段说明

命令行发送短信查收短信如下;第二字段和第三字段必选。其它字 段可根据需要选择填写。

首先进入 MySQL 数据库;

查看数据库有哪些库;我们的短信信息 smsserver 这个库里面;

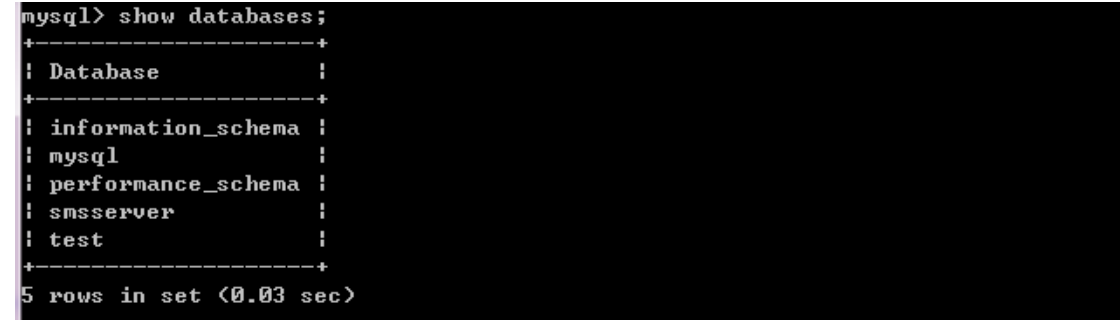

进入 smsserver 库并查看有哪些表;

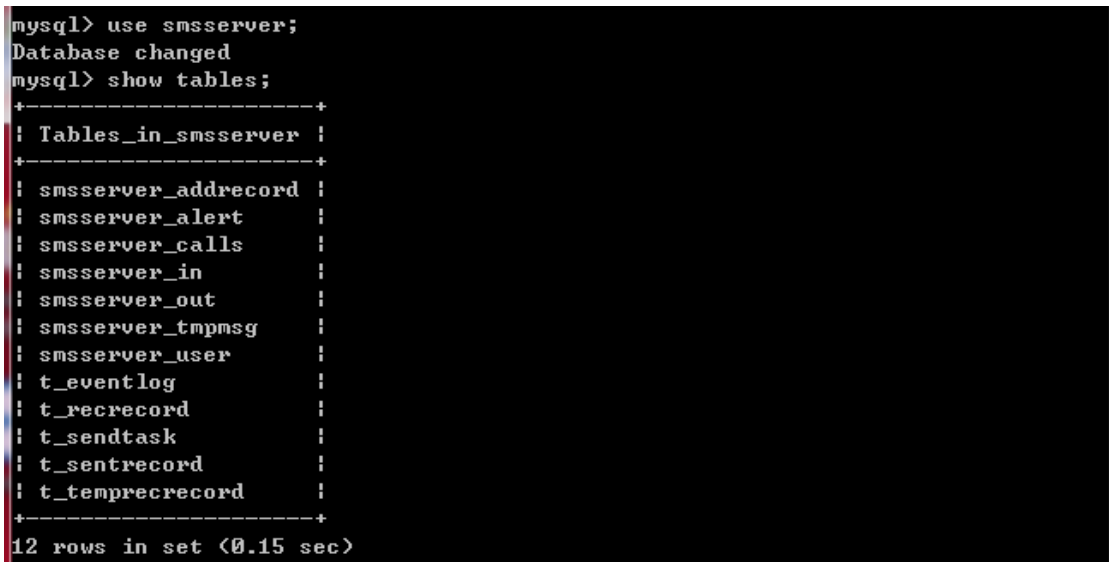

一般存储表为以下五个表;

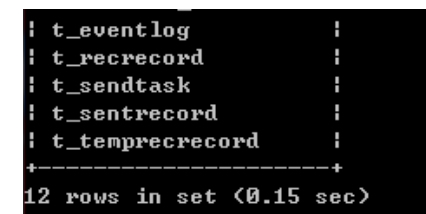

如果想看表里的信息可以通过以下命令来查看;

select 字段 1,字段 2 form 表名;

select \* (星号代表所有字段) form 表名\G; \G(表示可视

化展示)

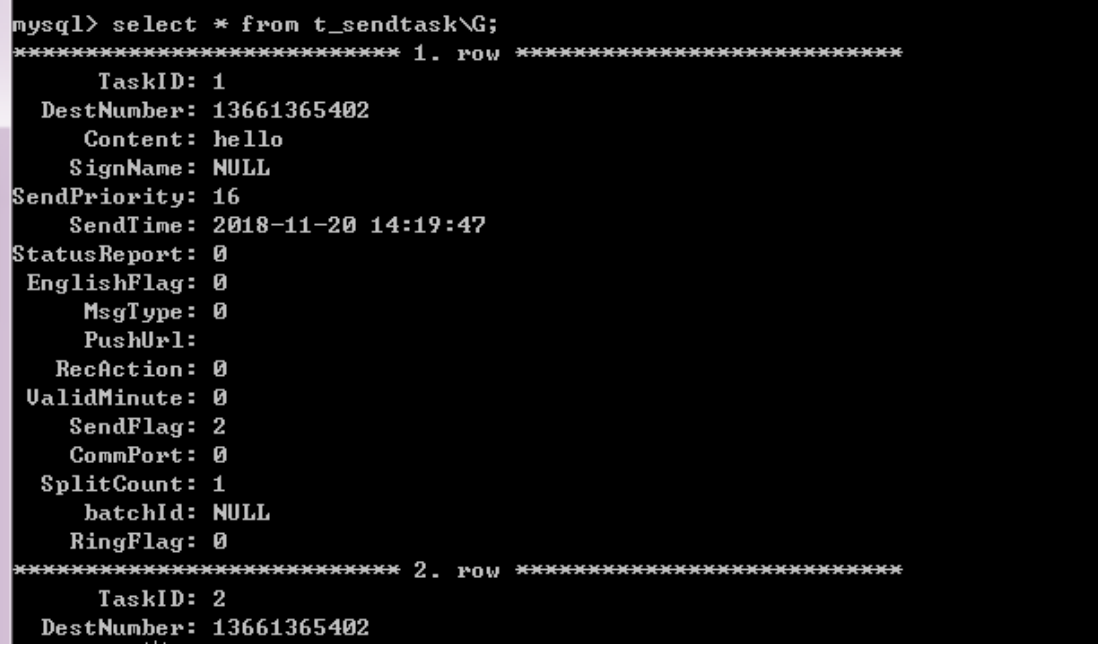

给指定人发短信如下;

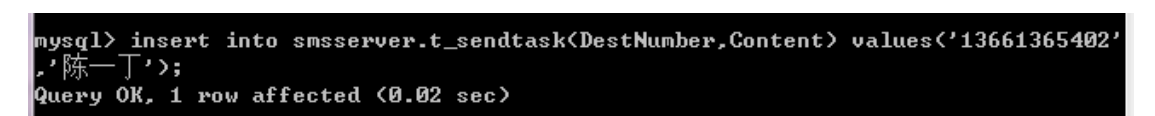

T\_SendTask:指定等待发送队列表信息,将待发短信保存到此表中 供组件定时查询来发送;

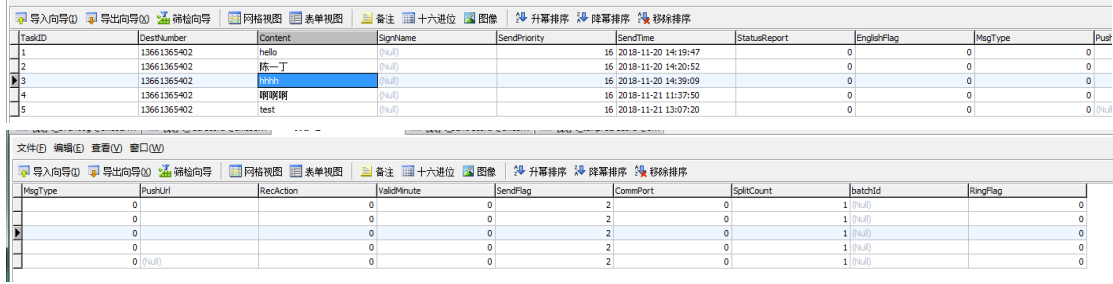

TaskID: 发送任务唯一 ID 标识, 为主键, 字段数据类型: 自动编号 注意:第一个字段,位置序号不能修改。(因为自增不必选)

DestNumber: 短信发送目标, 群发以分号";"间隔。文本, 长度为 2048(此长度大致可 以群发 170 个手机,如果需要更大的值请与我们联系) 注意: 第二个字段, 位置序号不能修改。(必选)

Content:短信内容,中文长度超过 70 的自动拆分发送 。文本,长度为 512,可以修改, 最长 2048 。

注意:第三个字段,位置序号不能修改。(必选)

SignName: 短信署名, 内容可缺省为空。文本, 长度设为 16 。 注意: 第四个字段, 位置序号不能修改。 (可选)

SendPriority: 发送优先级(0~32), 字段数据类型: 数字, 数值可缺省为 16, 数值越大 优先级越高。

注意: 第五个字段, 位置序号不能修改。 (可选)

SendTime: 请求的发送时间,缺省为当前系统时间表示立即发送,可以指定时间发送, 对于指定时间发送则比当前时间多 QueryTimer 的才有效,字段数据类型:日期/时间。 注意: 第六个字段, 位置序号不能修改。 (可选, 如果需要定时发送短信可选此选项。)

StatusReport: 是否需要状态报告, 字段数据类型: 真/假, 缺省为假。 注意: 第七个字段, 位置序号不能修改。 (可选)

EnglishFlag:是否为英文短信标志,字段数据类型:真/假,缺省为假。 注意:第八个字段,位置序号不能修改。(可选)

MsgType: 短信类型, 字段数据类型: 数字, 缺省为 0(普通短信),10 表示发送 WAP Push 。

注意: 第九个字段, 位置序号不能修改。 (可选)

PushUrl: WAP PUSH URL 地址,字段数据类型: 文本, 发送 wap push 才有用。 注意: 第十个字段, 位置序号不能修改。(需要结合第九字段使用, 可选)

RecAction: 接收动作, 字段数据类型: 数字, 发送 wap push 才有用, 缺省 0 即可。 注意: 第十一个字段, 位置序号不能修改。(需要结合第九字段使用, 可选)

ValidMinute: 有效期, 字段数据类型: 数字, 缺省为 0。

注意: 第十二个字段, 位置序号不能修改 。 (可选)

SendFlag: 发送标记, 字段数据类型: 数字, 0 表示待发(缺省值), 1 为正在发送, 2 为 发送完成,插入记录时自动设为 0。

注意: 第十三个字段, 位置序号不能修改。 (可选)

CommPort:指定发送此任务的端口,字段数据类型:数字,缺省为 0 表示自动选择端口 发送。

注意: 第十四个字段, 位置序号不能修改。 (可选)

SplitCount: 拆分发送的总条数, 字段数据类型: 数字, 缺省为 1。 注意: 第十五个字段, 位置序号不能修改 (可选)

batchId:客户自定义的字段,字段数据类型:文本,此字段值自动添加到已发送表记录 中。

注意:第十六个字段,位置序号不能修改。(可选)

RingFlag:振铃标记,字段数据类型:数字, 0-只发短信, 1-只拨号(可设置拨号振铃时 长),2-先发短信再拨号。

注意: 第十七个字段, 位置序号不能修改 (可选)

T\_RecRecord:接收短信表,短信猫将接收到的短信保存到此表中;

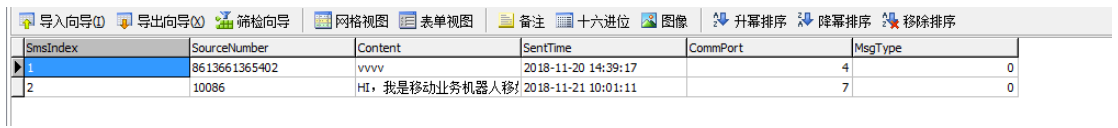

SmsIndex: 短信编号, 为主键, 字段数据类型: 自动编号。

SourceNumber: 短信发送来源。

Content: 短信内容 。

SentTime: 短信发送时间, 字段数据类型: 日期/时间。

CommPort: 接收端口, 字段数据类型: 数字。

MsgType: 短信类型, 字段数据类型: 数字, 缺省为 0。

T\_TempRecRecord: 临时接收短信表,短信猫将接收到的长短信 的分段短信保存到此表中。

|<br>|- 今号入向号①||平号出向导②||通 韩仙向导 | 国 阿格视图 || 国 春主 ||国 十六道位 ||国 国像 | 30 升幕排序 30 降幕排序 30 移斜排序<br>| Sanctime | SourceNumber | Sontent | SentTime | Comment | Comment | MagTipe | SubSmaCount | SingiD<br>| Sanctime | SubSmaCount | Small

SmsIndex: 短信编号, 为主键, 字段数据类型: 自动编号。

SourceNumber: 短信发送来源。

Content: 短信内容。

SentTime: 短信发送时间, 字段数据类型: 日期/时间。

CommPort:接收端口,字段数据类型:数字。

MsgType: 短信类型, 字段数据类型: 数字, 缺省为 0。

SubSmsIndex: 长短信的子短信索引号, 字段数据类型: 数字。

SubSmsCount: 长短信的子短信个数, 字段数据类型: 数字。

SmsID: 长短信的索引号, 字段数据类型: 数字。

T\_SentRecord:短信已发送状态表,记录发送状态;

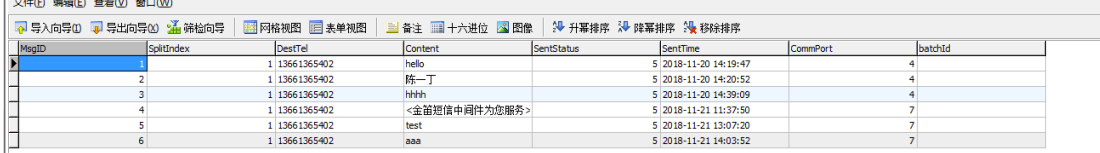

MsgID: 短信 ID 标识, 数字。

**Contract Contract Contract** 

SplitIndex: 拆分序号, 字段数据类型: 数字。

DestTel: 短信发送目标。

Content:短信发送内容。

SentStatus:发送状态,字段数据类型:数字,3 表示超时,5、6、7 表示发送成功,12、 13、14 都表示失败。

SentTime: 短信发送时间, 字段数据类型: 日期/时间。

CommPort:执行发送的通讯端口,字段数据类型:数字。

batchId:客户自定义的字段,字段数据类型:文本,此字段值出自待发表。

T\_EventLog:工作事件日志表,将短信猫状态变化、错误信息等写 入此表中,可以有效掌握其工作状态;

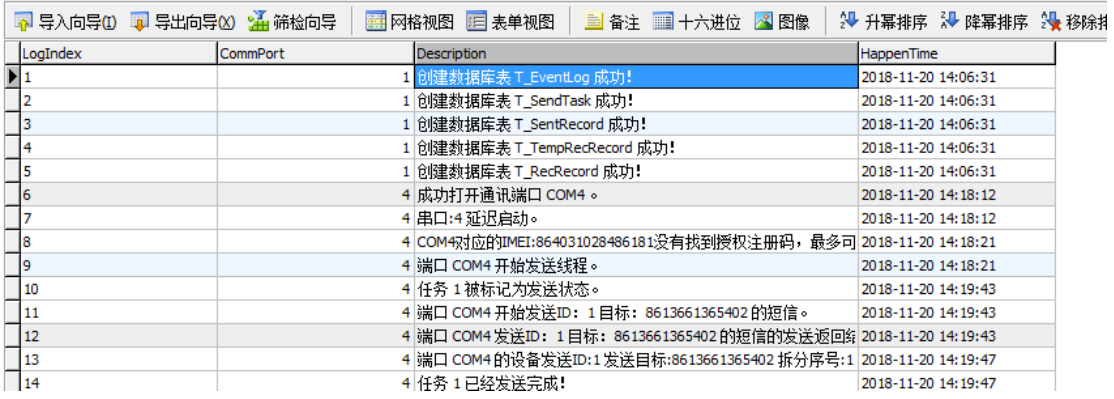

LogIndex: 日志编号, 为主键, 字段数据类型: 自动编号。

CommPort:产生日志的通讯端口号,字段数据类型:数字。

Description:事件日志描述。

HappenTime:产生时间,字段数据类型:日期/时间。

## 1.MySQL5.5 插入中文表内容出错:

解决方法: 字符集以 gbk 为例

找到 mysql 安装目录下的 my.ini 文件

开始菜单---所以程序----找到 MySQL 5.5 Command line---右击属性查看安装位置;

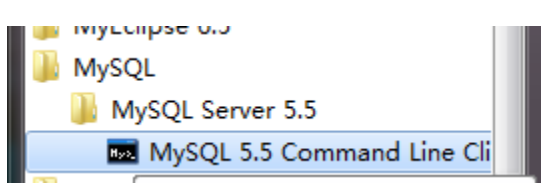

以下蓝色内容就是安装 MySQL 目录;

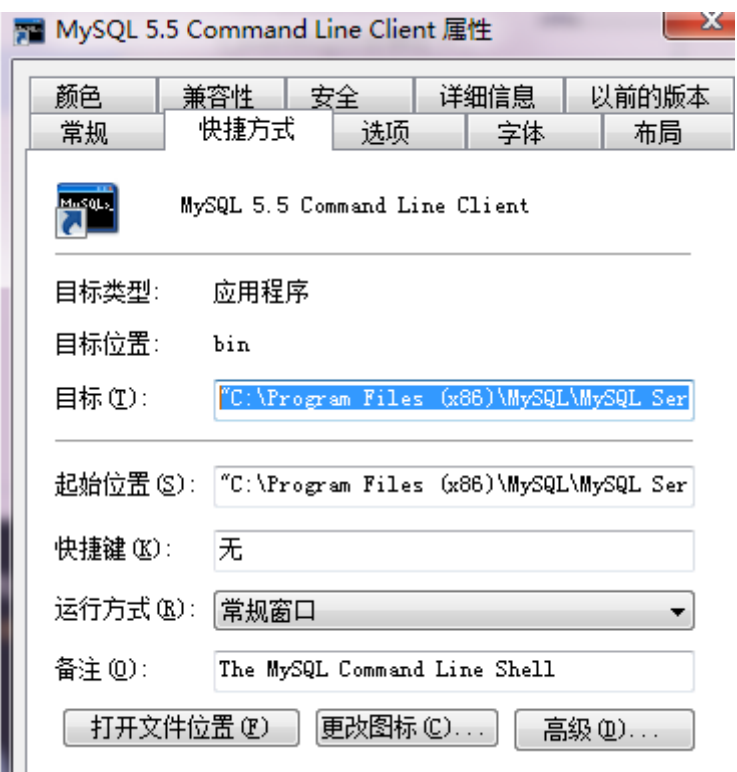

找到之后点击打开 my.ini 文件

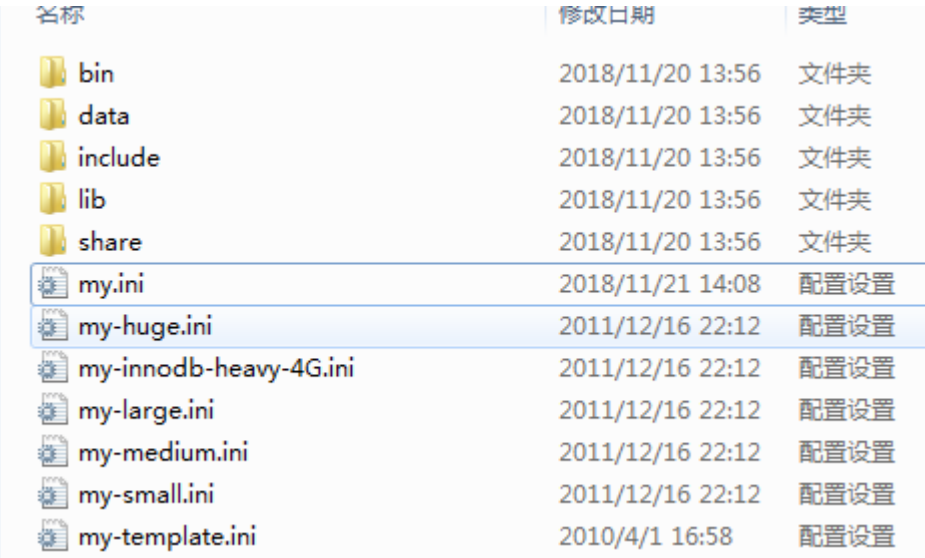

找到修改为以下即可实现插入中文字符;

[[mysql

 $\big|$ default-character-set=gbk